**LATEX** 시작하기 기본적인 글쓰기

> 권현우 서강대학교

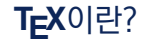

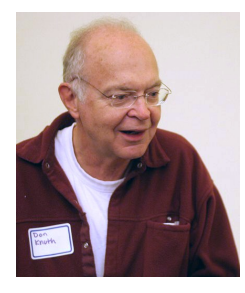

Figure: Donald E. Knuth (1938 – 현재)

1. Donald Knuth가 자신의 저서 "The Art of Computer Programming"을 출판하려고 만든 프로그램

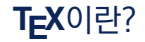

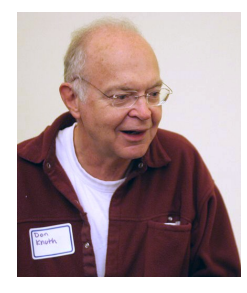

Figure: Donald E. Knuth (1938 – 현재)

- 1. Donald Knuth가 자신의 저서 "The Art of Computer Programming"을 출판하려고 만든 프로그램
- 2. TEX은 DTP(DeskTop Processing) 프로그램이다. 조판 프로그램이다. 처음 개발할 당시 목적도 책을 만들기 위함이었다.

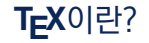

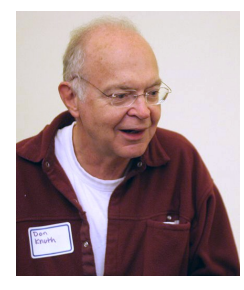

Figure: Donald E. Knuth (1938 – 현재)

- 1. Donald Knuth가 자신의 저서 "The Art of Computer Programming"을 출판하려고 만든 프로그램
- 2. TEX은 DTP(DeskTop Processing) 프로그램이다. 조판 프로그램이다. 처음 개발할 당시 목적도 책을 만들기 위함이었다.
- 3. 따라서 WYSIWYG기반의 워드프로세서랑 다르다.

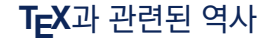

- 마이클 스피박(Michael Spivak, 1983-1985) / AMS-TEX Macro
- 레슬리 렘포트(Leslie Lamport, 1984) / LAT<sub>E</sub>X Macro
- Hàn Thế Thành (90년대 초) / pdfTeX Engine
- 조나단 큐(Jonathan Kew, 2008) / XeTeX Engine
- 한스 하겐(Hans Hagen, 2007) / LuaTeX Engine
- 고기형(한TeX, 1990), 최우형-백윤주 (hlatex, 1992), 차재춘(hLaTeXp, 1995), 은광휘(hLaTeX, 1999), 김도현-김강수-은광휘(KoTeX, 2007), 조진환(xdvipdfmx, 2008)

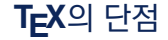

### • 배우는 그자리에서 한 문장이라도 제대로 만드는데 워드프로세서보다 시간이 많이 걸린다.

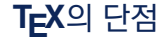

- 배우는 그자리에서 한 문장이라도 제대로 만드는데 워드프로세서보다 시간이 많이 걸린다.
- 제대로 output을 만들어도 어떻게 만들어낸 건지 이해가 안간다.

• 자신이 잘못 입력해서 에러가 났을 때 그 에러가 왜 일어난 건지 처음 단계에서는 잘 알 수 없다.

• 배우는 그자리에서 한 문장이라도 제대로 만드는데 워드프로세서보다 시간이 많이 걸린다.

• 제대로 output을 만들어도 어떻게 만들어낸 건지 이해가 안간다.

- 특별히 어떤 모양을 만들고 싶을 때 다른 사람의 설명을 들어도 워드처럼 직관적으로 와닿지 않다.
- 자신이 잘못 입력해서 에러가 났을 때 그 에러가 왜 일어난 건지 처음 단계에서는 잘 알 수 없다.
- 제대로 output을 만들어도 어떻게 만들어낸 건지 이해가 안간다.
- 배우는 그자리에서 한 문장이라도 제대로 만드는데 워드프로세서보다 시간이 많이 걸린다.

# 그럼에도 **TEX**이 쓸만한 이유

• 논리적인 문서작성

- 논리적인 문서작성
- 아무리 오래되어도 TEX파일 editing이 불가능하지 않다.
- 논리적인 문서작성
- 아무리 오래되어도 TEX파일 editing이 불가능하지 않다.
- 수식조판 할 때, 최고의 솔루션

## 그럼에도 **TEX**이 쓸만한 이유

- 논리적인 문서작성
- 아무리 오래되어도 TrX파일 editing이 불가능하지 않다.
- 수식조판 할 때, 최고의 솔루션
- 다국어조판

## 그럼에도 **TEX**이 쓸만한 이유

- 논리적인 문서작성
- 아무리 오래되어도 TrX파일 editing이 불가능하지 않다.
- 수식조판 할 때, 최고의 솔루션
- 다국어조판
- 프로그래밍
- 무료 조판프로그램
- 프로그래밍
- 다국어조판
- 수식조판 할 때, 최고의 솔루션
- 아무리 오래되어도 TrX파일 editing이 불가능하지 않다.
- 논리적인 문서작성
- 내용은 그대로, 형식은 자유자재로
- 무료 조판프로그램
- 프로그래밍
- 다국어조판
- 수식조판 할 때, 최고의 솔루션
- 아무리 오래되어도 TrX파일 editing이 불가능하지 않다.
- 논리적인 문서작성

워드프로세서는 취미가 되기 힘들지만, *TEX*은 취미가 될 수 있습니다.

- 내용은 그대로, 형식은 자유자재로
- 무료 조판프로그램
- 프로그래밍
- 다국어조판
- 수식조판 할 때, 최고의 솔루션
- 아무리 오래되어도 T<sub>F</sub>X파일 editing이 불가능하지 않다.
- 논리적인 문서작성

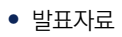

- 다국어 조판
- 프로그램북
- 시험지
- 이력서
- 포스터
- 수학 교과서

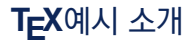

- 3. T<sub>F</sub>X으로 발표자료를 효과적으로 만들 수 있다.
- 2. TEX으로 학술논문을 작성할 수 있다.
- 1. TFX으로 한글이 담긴 과제 보고서를 만들 수 있다.

총 6강동안 진행할 이 강연 시리즈의 목표는 다음과 같다.

• 이 강의에서 모든 걸 배울 수 있는 생각을 버리자.

• 필요한 패키지를 만들려는 시도는 지금 하지 않는다.

• 웬만한 질문의 답은 KTUG와 stackexchange에 있다.

• 주요한 패키지의 매뉴얼을 잘 읽자.

• 있는 그대로 클래스에서 제공하는 규칙을 최대한 존중하자.

- 3. 한글텍 사용을 해보고, 한글문서의 기본포맷인 Oblivoir를 공부한다.
- 2. 간단한 문서를 작성한다.
- 1. TFX 문서의 구조를 알고, 입력방법에 대해서 공부한다.

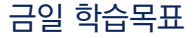

**\documentclass**{article}

**\usepackage**{graphicx}

**\begin**{document}

Hello World!

**\end**{document}

- **\begin** {document} 이전까지를 **preamble**(전언)이라 부른다.
- **\begin** {document}와 **\end** {document}로 둘러싸인 부분은 실제 pdf파일에 출력될 부분이다.
- **\documentclass**서 부르는 것은 article.cls 파일이다. 이 명령어는 이 문서의 형식을 담은 명령어들이 모인 파일을 부르는 명령어다. 이런 파일을 클래스(class)라 부른다.
- **\usepackage**서 부르는 것은 그림파일을 삽입할 수 있게 하는 graphicx.sty이다. 패키지는 라텍의 문법으로 이루어진 명령어들의 모임으로 특정 목적을 위해 만들어진 파일이다.

**\documentclass**{article}

**\usepackage**{graphicx}

**\begin**{document}

Hello World!

**\end**{document}

클래스란?

- 문서의 형식을 결정한다.
- 예를 들어 article.cls은 chapter 명령어가 없는 일반 글이지만, book.cls은 chapter 명령어가 있는 '책'을 위한 클래스 파일이다.
- 대표적인 클래스 종류는 article, book, report, amsart, amsbook, memoir, oblivoir

- 패키지가 너무 많아서 모든 것을 다 외우기 힘듦. 주요 패키지를 익히고 그때그때 필요한 것을 찾아서 익히는 게 필요.
- 예를 들어, 그림을 넣는 것은 LAT⊏X에서 기본적으로 제공하는 것이 아니다! graphicx 패키지를 불러야 한다.
- LATEX 커널이 제공하는 기본 기능을 확장하거나 사용자의 명령을 모아놓은 일종의 명령 집합.

스타일이란?

**\end**{document}

Hello World!

**\begin**{document}

**\usepackage**{graphicx}

**\documentclass**{article}

#### 클래스는 문서의 바탕을 결정하고, 스타일은 여러가지 기능을 구현하는 걸 도와주는 장치

요약하면

- 패키지가 너무 많아서 모든 것을 다 외우기 힘듦. 주요 패키지를 익히고 그때그때 필요한 것을 찾아서 익히는 게 필요.
- 예를 들어, 그림을 넣는 것은 LATEX에서 기본적으로 제공하는 것이 아니다! graphicx 패키지를 불러야 한다.
- LATEX 커널이 제공하는 기본 기능을 확장하거나 사용자의 명령을 모아놓은 일종의 명령 집합.

스타일이란?

**\end**{document}

Hello World!

**\begin**{document}

**\usepackage**{graphicx}

**\documentclass**{article}

# **LaTeX**의 명령어 종류

크게 command와 environment가 있다.

```
\command[option]{m1}{m2}
```

```
\begin{environment}[option]{m1}{m2}
```
....

**\end**{environment}

- option은 대괄호로 입력해야 한다. (명령어가 옵션을 지정한 경우)
- m을 입력하는 파트가 있다면 반드시 입력해야 한다. (명령어가 그리 지정한 경우)

# **LaTeX**의 명령어 종류

크게 command와 environment가 있다.

```
\command[option]{m1}{m2}
```

```
\begin{environment}[option]{m1}{m2}
```
....

**\end**{environment}

- option은 대괄호로 입력해야 한다. (명령어가 옵션을 지정한 경우)
- m을 입력하는 파트가 있다면 반드시 입력해야 한다. (명령어가 그리 지정한 경우)

### 예제

```
다음 명령어들을 본문에 입력해보자.
```
**\begin**{center}

**\LARGE** Centering! \$\sqrt{2}\$ \$\sqrt[3]{2}\$

**\end**{center}

- # \$ ^ \_ & \ ~ { } *%*
- 다음의 문자들을 그대로 입력할 경우 LATEX은 에러를 일으킨다. 이는 라텍에서 의미를 가지고 있기 때문이다.
- 한 줄 공백을 주어야 문단 구분이 가능하다.
- LATFX은 공백문자를 연속으로 입력해도 한 개로 인식한다.

\* #은 LATEX 프로그래밍과 연관이 있는 특수문자다. 이를 인자기호(parameter symbol)이라 부른다.

# \$ ^ \_ & \ ~ { } *%*

• 다음의 문자들을 그대로 입력할 경우 LATEX은 에러를 일으킨다. 이는 라텍에서 의미를 가지고 있기 때문이다.

- 한 줄 공백을 주어야 문단 구분이 가능하다.
- LATFX은 공백문자를 연속으로 입력해도 한 개로 인식한다.

\* \$은 수식 기호

# \$ ^ \_ & \ ~ { } *%*

- 다음의 문자들을 그대로 입력할 경우 LATEX은 에러를 일으킨다. 이는 라텍에서 의미를 가지고 있기 때문이다.
- 한 줄 공백을 주어야 문단 구분이 가능하다.
- LATFX은 공백문자를 연속으로 입력해도 한 개로 인식한다.

- \* 은□ 위첨자, \_은 아래첨자를 의미한다.
- # \$ ^ \_ & \ ~ { } *%*
- 다음의 문자들을 그대로 입력할 경우 LATEX은 에러를 일으킨다. 이는 라텍에서 의미를 가지고 있기 때문이다.
- 한 줄 공백을 주어야 문단 구분이 가능하다.
- LATEX은 공백문자를 연속으로 입력해도 한 개로 인식한다.

\* **\** 은 명령어 구분자다.

- # \$ ^ \_ & \ ~ { } *%*
- 다음의 문자들을 그대로 입력할 경우 LATEX은 에러를 일으킨다. 이는 라텍에서 의미를 가지고 있기 때문이다.
- 한 줄 공백을 주어야 문단 구분이 가능하다.
- LATFX은 공백문자를 연속으로 입력해도 한 개로 인식한다.

\* {}은 그룹화 시키는 명령어다.

# \$ ^ \_ & \ ~ { } *%*

- 다음의 문자들을 그대로 입력할 경우 LATEX은 에러를 일으킨다. 이는 라텍에서 의미를 가지고 있기 때문이다.
- 한 줄 공백을 주어야 문단 구분이 가능하다.
- LATFX은 공백문자를 연속으로 입력해도 한 개로 인식한다.

\* 은� 스페이싱과 연관이 있다.

# \$ ^ \_ & \ ~ { } *%*

• 다음의 문자들을 그대로 입력할 경우 LATEX은 에러를 일으킨다. 이는 라텍에서 의미를 가지고 있기 때문이다.

- 한 줄 공백을 주어야 문단 구분이 가능하다.
- LATFX은 공백문자를 연속으로 입력해도 한 개로 인식한다.

\* &은 표나 행렬에서 열을 구분해준다.

- # \$ ^ \_ & \ ~ { } *%*
- 다음의 문자들을 그대로 입력할 경우 LATEX은 에러를 일으킨다. 이는 라텍에서 의미를 가지고 있기 때문이다.
- 한 줄 공백을 주어야 문단 구분이 가능하다.
- LATFX은 공백문자를 연속으로 입력해도 한 개로 인식한다.

\* % 은 주석처리에 쓰는 명령어다.

# \$ ^ \_ & \ ~ { } *%*

• 다음의 문자들을 그대로 입력할 경우 LATEX은 에러를 일으킨다. 이는 라텍에서 의미를 가지고 있기 때문이다.

- 한 줄 공백을 주어야 문단 구분이 가능하다.
- LATFX은 공백문자를 연속으로 입력해도 한 개로 인식한다.

# 따라서 앞에서 언급한 기호를 작성하고 싶다면, 다음과 같이 작성해야 한다. **\# \\$ \^**{} **\\_ \& \textbackslash \~**{} **\{ \} \%** 그 외 참고할만한 특수문자들이 다양한데, 거의 모든 문자들은 > texdoc symbols-a4

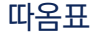

## 또 레이텍 문서를 작성할 때 주의해야 할 점이 따옴표인데, 워드프로세서에서 입력하는 습관대로 입력하면 안 된다. `작은 따옴표' ``큰 따옴표''

**\documentclass**{article}

**\usepackage**{kotex}

**\begin**{document}

텍에서 한글 입력이 가능합니다.

**\end**{document}

**\documentclass**{oblivoir}

**\begin**{document} 한글문서에 최적화 된 패키지, 오빌리무아(oblivoir)입니다.

obliviscence(망각, 잊기 쉬움)와 클래스 이름 memoir의 합성어입니다.

한글 문서를 작성할 때의 온갖 애로사항을 많이 해소해줍니다. **\end**{document}

\* 앞으로 이번 1강은 클래스 oblivoir를 기준으로 설명할 예정입니다.

**\documentclass** {oblivoir }

**\title** {라텍 글쓰기 } **\author** {권현우 } **\date** {2022 년 }

**\begin** {document } **\maketitle**

안녕하세요 .

**\end** {document }

```
\chapter[짧은 제목]{챕터 이름} % \documentclass[chapter]{oblivoir}
\section[짧은 제목]{절 이름}
\subsection[짧은 제목]{소 절 이름}
```
**\chapter\***{챕터 이름} *% \documentclass[chapter]{oblivoir}* **\section\***{절 이름} **\subsection\***{소 절 이름}

## 문서의 계층구조

**\documentclass** {oblivoir }

**\title** {라텍 글쓰기 } **\author** {권현우 } **\date** {2022 년 }

**\begin** {document } **\maketitle \tableofcontents**

**\section** {환영의 말 } 안녕하세요 .

**\section** {감사의 말 } 감사합니다 .

**\section\*** {작별의 말 } 만나서 반가웠습니다 .

**\tiny** *% 10pt* 기준 *6pt* **\scriptsize** *% 10pt* 기준 *7pt* **\footnotesize** *% 10pt* 기준 *8pt* **\small** *% 10pt* 기준 *9pt* **\normalsize** *% 10pt* 기준 *10pt* **\large** *% 10pt* 기준 *10.95pt* **\Large** *% 10pt* 기준 *12pt* **\LARGE** *% 10pt* 기준 *14.4pt* **\huge** *% 10pt* 기준 *17.28pt* **\Huge** *% 10pt* 기준 *20.74pt* <sub>꽉꽉 꽉꽉 꽉꽉 꽉꽉 꽉꽉 꽉꽉 꽉 꽉 꽉 꽉 꽉</sub>

**\tiny \scriptsize \footnotesize \small \normalsize \large \Large \LARGE \huge \Huge** 한번 명령어를 사용하면 global하게 적용되기 때문에 적용하고 싶은 곳에 그룹핑을 하거나 환경을 이용해야 한다.

### 예제

아래 문장에서 한 군데만 작게 하고 싶어요.

괜찮아요? {**\tiny** 작아서} 많이 놀랬죠?

**\begin**{footnotesize}

이 문단 전체를 작게 하고 싶어요.

작아졌지요? **\end**{footnotesize}

- **\textrm** {... }
- **\textsf** {... }
- **\texttt** {... }
- **\textmd** {... }
- **\textbf** {... }
- **\textup** {... }
- **\textit** {... }
- **\textsl** {... }
- **\textsc** {... }
- **\emph** {... }
- \textnormal{...}

Lectures on L<sup>AT</sup>EX (roman) Lectures on LTEX (sans serif) Lectures on ETEX (typerwriter) Lectures on LIT<sub>E</sub>X (medium) **Lectures on LFT<sub>E</sub>X** (bold face) Lectures on LIT<sub>E</sub>X (upright) *Lectures on L<sup>A</sup> TEX* (italic ) L*ectures on L<sup>A</sup>TEX* (slanted) LECTURES ON L<sup>AT</sup>E<sup>X</sup> (small caps) *Lectures on L<sup>A</sup> TEX* (emphasized ) Lectures on LIT<sub>E</sub>X (document font)

```
\begin{flushleft}
This text is\\ left-aligned.
\LaTeX{} is not trying to make
each line the same length.
\end{flushleft}
\begin{flushright}
This text is right-\\aligned.
\LaTeX{} is not trying to make
each line the same length.
\end{flushright}
\begin{center}
At the centre\\of the earth
\end{center}
```
This text is  $left$ -aligned.  $L\not\equiv K$  is not trying to make each line the same length.

This text is rightaligned.  $\angle$ FT=X is not trying to make each line the same length.

> At the centre of the earth

### 각주를 넣어봅시다.**\footnote**{이건 각주!}

• 각주 모양이 마음에 안들어요

**\documentclass**[footnote]{oblivoir}

```
\begin{document}
각주를 넣어봅시다.\footnote{이건 각주!}
\end{document}
```
## 목표

크기가 B5인 문서로 좌우여백 25mm, 상여백 23mm, 하여백 28mm으로 된 수학 소 논문을 과제로 제출할 수 있다. 본문서체 11pt

**\documentclass**[11pt,a4paper]{oblivoir}*%9pt, 10pt, 10.5pt, 11pt, 12pt, 14pt, 17pt %\documentclass[11pt,chapter,a4paper]{oblivoir}%twoside, openright, openleft, openany %\documentclass[10.5pt,romanfixed]{oblivoir}*

- chapter가 없는 문서 : article
- chapter가 있는 문서 : book
- part
- chapter
- section
- subsection
- subsubsection
- paragraph
- subparagraph
- Q: 를 붙이면 어떻게 될까?

**\counterwithout**{section}{chapter}

**\counterwithin**{section}{chapter}

**\setsecnumdepth**{subsection}*%memoir, oblivoir*

- 첫 번째 명령어는 절 번호에 장 번호가 나타나지 않도록 막아주는 명령어다.
- 두 번째 명령어는 새로운 장이 시작할 때마다 절 번호도 처음부터 다시 시작하도록 만들어주는 명령어다.
- 세 번째 명령어는 subsection 단위에도 번호를 매겨준다.

#### *%oblivoir*

```
\documentclass[a4paper]{oblivoir}
```
**\usepackage**{fapapersize}

**\usefapapersize**{210mm,297mm,30mm,\*,30mm,32mm}

- 공급용지 : 인쇄될 용지
- 편집용지 : 재단해서 바라보는 용지

**\documentclass**[stock]{oblivoir}

```
\usepackage{fapapersize}
```

```
\usefastocksize{210mm,297mm}
```
**\usefapapersize**{184mm,257mm,25mm,\*,25mm,28mm} *%*좌측여백*,* 우측여백*,* 위측여백*,* 아래측여백

```
\SetHangulspace{1.3}{1.1} %\begin{document} 이전
\ResetHangulspace{1.3}{1.1} %문서 중간에서 행간을 조절
```

```
%not oblivoir
\usepackage{setspace}
\usepackage{footmisc}
\renewcommand{\footnotelayout}{\setstretch{1.1}}
```

```
\setstretch{1.3}
```
**\usepackage**{kotex} **\setmainfont**{TeX Gyre Termes} *%*영문 세리프 폰트 **\setsansfont**{TeX Gyre Heros} *%*영문 산세리프 폰트 **\setmonofont**{Lucida Console} *%*영문 모노 폰트

**\setmainhangulfont**[BoldFont={KoPubBatang Medium}]{KoPubBatang Light} *%*한글 세리프 폰트 **\setsanshangulfont**[BoldFont={KoPubDotum Medium}]{KoPubDotum Light} *%*한글 산세리프 폰트 **\setmonohangulfont**{D2Coding} *%*한글 모노 폰트

**\setmainhanjafont**{HanaMinA} *%*한자 세리프 폰트

- 강제 기울임(FakeSlant), 강제 장평조정(FakeStretch), 강제 굵기(FakeBold) 모두 가능하다. 추천하진 않는다.
- 여러가지 서체 설정 옵션들이 있다. 자세한 것은 fontspec 메뉴얼 참조

```
참고로 Overleaf에서 서체를 적용하려면 서체파일을 업로드하고
```

```
\setmainhangulfont{NanumGothic}[
```

```
Path=./Fonts/,
Extension = .ttf,UprightFont=*,
BoldFont=*-Bold,
]
```
와 같은 종류의 명령어를 입력하면 된다.

- 명령어는 **\footnote**{각주}
- 방주도 있다. **\marginpar**{방주}
- 문서의 상황에 따라 **\footnotemark**, **\footnotetext**{각주내용}을 사용해야 할 때도 있다.
- Oblivoir의 경우 한국식 각주를 쓰고 싶다면

**\documentclass**[footnote]{oblivoir}

다양한 각주를 쓰고 싶으면

**\usepackage**[옵션]{dhucsfn}

**\makepagestyle**{myheading} **\makeevenfoot**{myheading}{**\thepage**}{}{} **\makeoddfoot**{myheading}{}{}{**\thepage**} **\makeevenhead**{myheading}{2022-1**\quad** 해석개론 I}{}{20220001 홍길동} **\makeoddhead**{myheading}{20220001 홍길동}{}{1차 과제}

**\pagestyle**{myheading}

- LATEX 고유명령어로 고치는 것은 상당한 노고가 필요하다.
- 만약 memoir 또는 oblivoir를 사용할 경우 fancyhdr와 같은 패키지가 유용하다.
- 책 출판의 경우 고려해야 할 것이 더 있다. leftmark, rightmark, ...
- 본문 인용 **\cite**{}
- 참고문헌 (thebibliography)

**\begin**{thebibliography}{라벨} **\bibitem**[옵션키]{인용라벨}

**\end**{thebibliography}

참고문헌에 대한 이야기는 3강에서 더 자세히 다룬다.

유계 립쉬쯔 영역에서 정상 나비에-스토크스 방정식의 약해의 존재성은 1933년에 장 르레 → **\cite{J}가 증명했다. 그 후, 1934년에 장 르레는 1934년에** \cite{J2}에서 비정상 → 나비에-스토크스 방정식의 약해의 존재성을 증명했다.

```
\begin{thebibliography}{9}
```
**\bibitem**{J} J. Leray, **\textit**{Étude de diverses équations intégrales non linéaires et  $\rightarrow$  de quelques problèmes que pose l'hydrodynamique}, J. Math. Pures Appl. 12 (1933),  $\rightarrow$  1--82.

**\bibitem**{J2} J. Leray, **\textit**{Sur le mouvement d'un liquide visqueux emplissant  $\rightarrow$  l'espace}, Acta Math. 63 (1934), no. 1, 193--248. **\end**{thebibliography}

- 정리 환경 등을 표현하는 패키지
- 수학 논문에서는 표준

...

• 한글 문서에는 다소 적합하지 않아 다른 패키지들을 혼합해서 사용하는 것이 좋으나, 형식은 대부분 준수함. **\usepackage**{amsthm}

```
\theoremstyle{plain}
\newtheorem{theorem}{Theorem}[section]
```

```
\theoremstyle{definition}
\newtheorem{definition}[theorem]{Definition}
```

```
\theoremstyle{remark}
\newtheorem{remark}[theorem]{Remark}
```
### **\begin**{definition}

A natural number \$p\$ is said to be a **\emph**{prime} if it is greater than 1 and cannot be

 $\rightarrow$  written as the product of two smaller numbers.

**\end**{definition}

**\begin**{theorem}[Euclid] There are infinitely many prime numbers. **\end**{theorem}